Специальная астрофизическая обсерватория РАН

Утверждаю директор САО РАН чл.-корр. РАН Балега Ю.Ю.

**2011 года** 

 $\mathcal{L}_\text{max}$ 

### **Отчёт №**

#### **Куде-эшелле спектрометр (CEGS) телескопа Цейсс-1000: описание, инструкция по эксплуатации.**

Бычков В. Д. Шатилов А. В.

Россия, Карачаево-Черкесская Республика, Зеленчукский р.-он, пос. Нижний Архыз 369167

2011 год

### **СОДЕРЖАНИЕ**

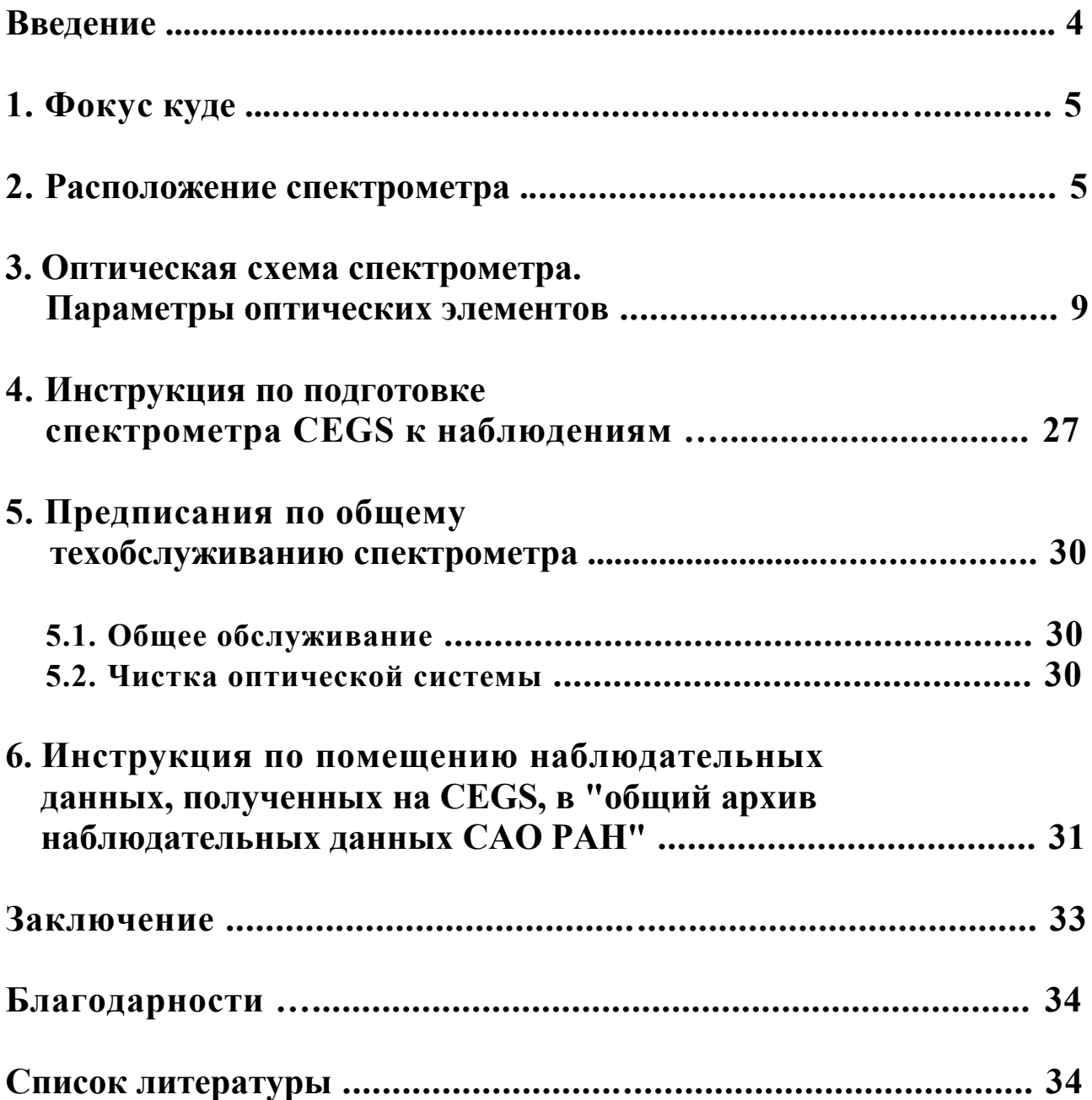

#### <span id="page-3-0"></span>**Введение.**

Куде-эшелле спектрометр (CEGS) создан Ф. А. Мусаевым в 1995 году и предназначен для получения спектров высокого разрешения порядка  $R = 30000$ в широком спектральном диапазоне 3600-9000 А [1].

Спектрометр укомплектован анализатором циркулярной поляризации (АЦП) [2] и двумя сменными дифракционными эшелле-решётками с 75 штр/мм и 37.5 штр/мм. При проведении спектрофотометрических исследований обычно используется схема с эшелле-решёткой 37.5 штр/мм, позволяющая регистрировать одновременно до 60-70 перекрывающихся по длинам волн эшелле-порядков, в частности, для звёзд спектрального класса A0-F0 одновременно регистрировать до 9000 А. При проведении магнитных измерений обычно используется эшелле-решётка 75 штр/мм, дающая вдвое большее угловое разведение между порядками и таким образом позволяющая проводить наблюдения с АЦП, т.е. регистрировать зеемановские спектры. При этом регистрируются одновременно до 30-35 не перекрывающихся по длинам волн порядков. Инструментальные поляризационные эффекты, возникающие при перебросе света в куде-спектрометр, исследованы в работах Бычков В.Д. и др., 1998, 2000 [3] [4]. Для обеих схем (эшелле-решётка 37.5 штр/мм и эшелле-решётка 75 штр/мм) предельная звездная величина в хорошую погоду для часовой экспозиции равна примерно 7*<sup>m</sup>* .

В данном отчёте приведены схемы фокуса Куде и CEGS, а также фотографии узлов CEGS.

Приведённое здесь описание можно найти на веб-странице САО РАН по ссылке<http://www.sao.ru/hq/coude/cegs.htm>.

#### <span id="page-4-1"></span>**1. Фокус куде.**

Оптическая схема фокуса куде приведена на рис. 1. Параметры элементов фокуса приведены в таблице 1.

Расстояние между главным параболическим зеркалом MM и вторичным гиперболическим зеркалом SM может изменяться в небольших пределах с целью фокусировки. Первое плоское 45-градусное эллиптической формы зеркало DM1 вводится в пучок и крепится там только на время наблюдений в фокусе куде. В рабочем положении зеркало DM1 неподвижно относительно зеркал MM, SM и посылает приходящий световой пучок строго по оси склонений DM1-DM2. Второе плоское 45-градусное эллиптической формы зеркало DM2 постоянно находится в пучке и посылает сходящийся световой пучок строго по оси прямых восхождений DM2-F.

Дополнительные сведения о фокусе куде: относительное отверстие фокуса Куде – 1:36; масштаб на входной щели 5.73 "/мм.

#### <span id="page-4-0"></span>**2. Расположение спектрометра.**

Спектрометр расположен в башне 1-м телескопа на втором этаже. Все основные элементы спектрометра расположены горизонтально. На рис. 2 в масштабе 1:65 дан чертеж помещения куде и схема расположения отдельных элементов спектрометра. Номером 1 обозначена платформа, на которой смонтированы блок призм P, коррекционная пластина CP, плоское зеркало с центральным отверстием ZpC, камера Сam с f = 450 мм и монтируется ПЗСсистема. Номером 2 обозначено устройство сменных эшелле-решёток, номером  $3$  – вариант камеры с фокусным расстоянием  $f = 875$  мм. Все элементы кудеэшелле спектрометра смонтированы на отдельных развязанных фундаментах. Исключение составляют платформы 1, 2 и 3 на рис. 2, которые смонтированы на специально изготовленных подставках- платформах, установленных прямо на полу помещения куде и не имеют специальных антивибрационных развязок. В связи с этим во время наблюдений для получения хорошей позиционной стабильности нужно соблюдать большую осторожность, чтобы случайно не сместить эти платформы с элементами спектрометра.

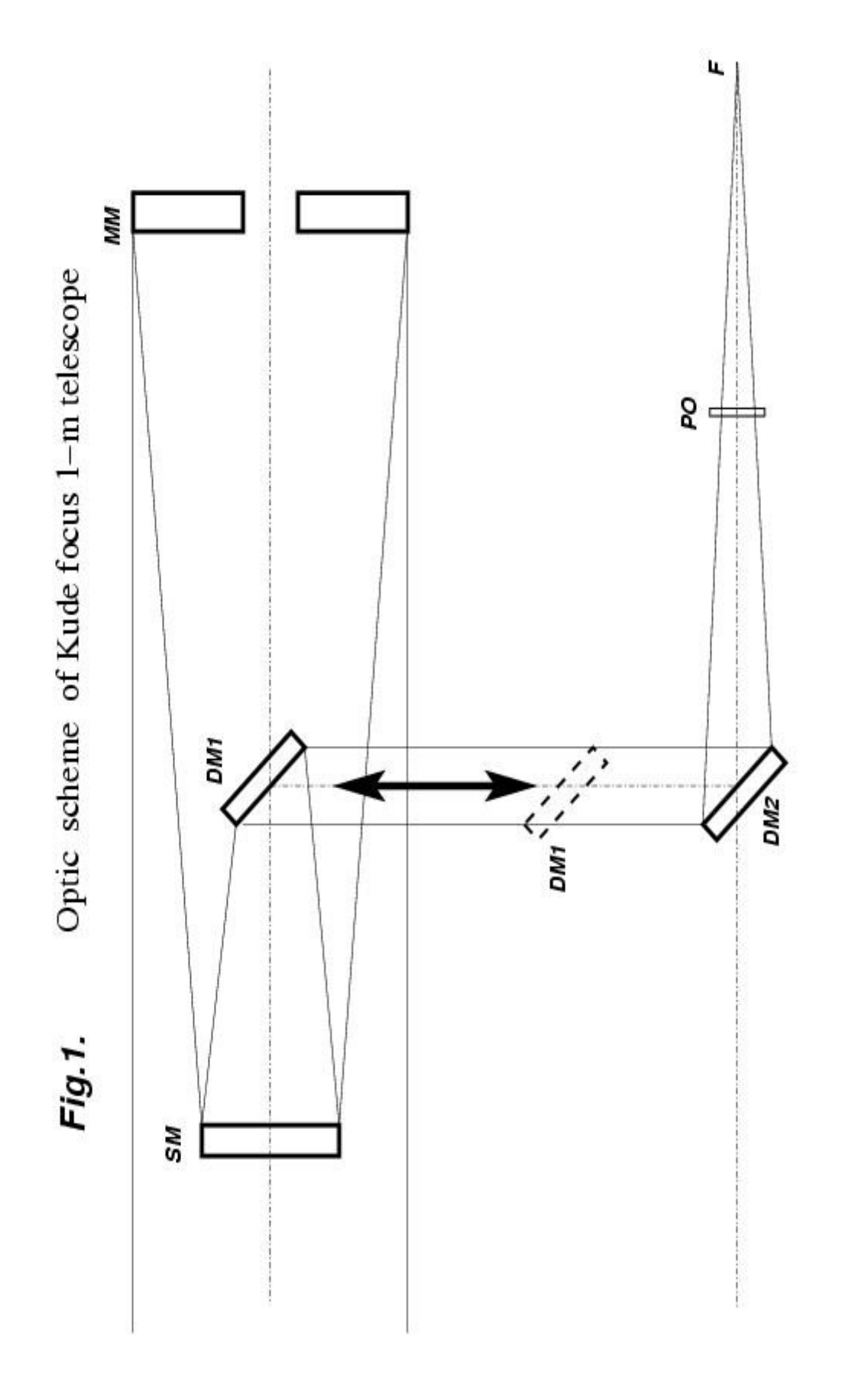

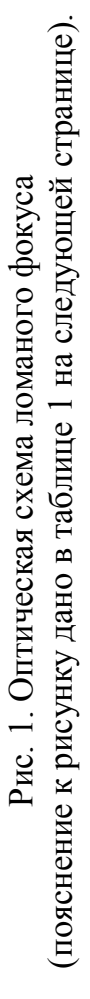

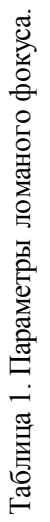

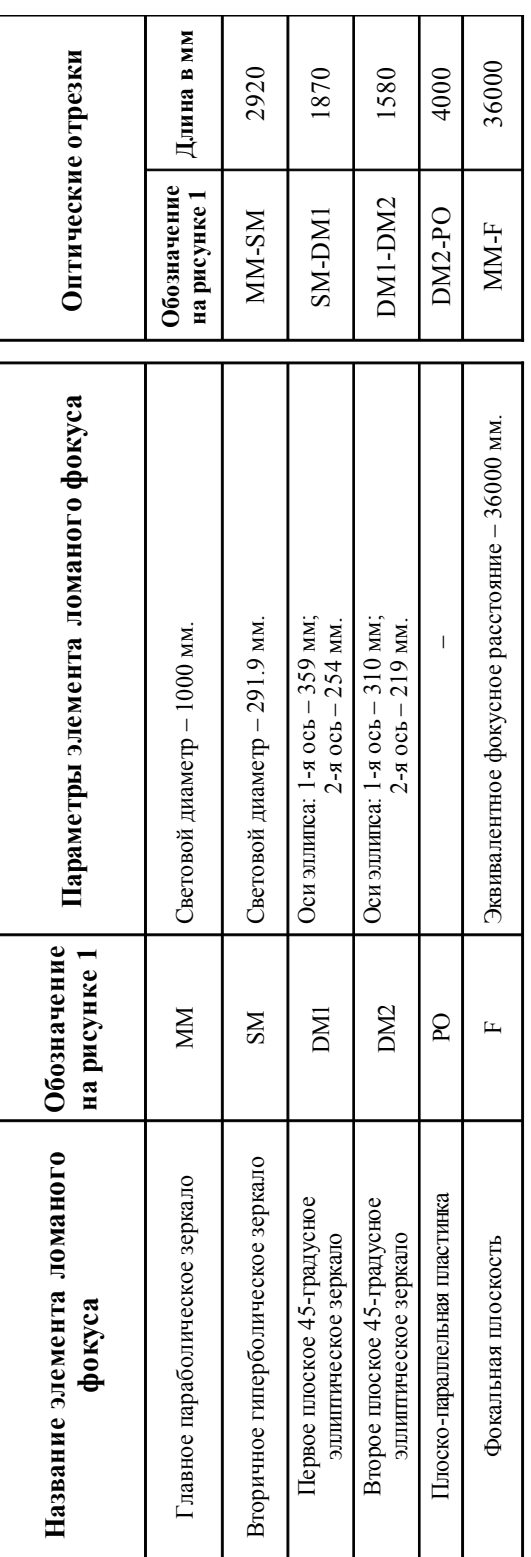

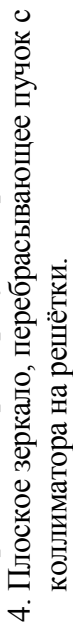

2. Устройство сменных эшеле-решеток.<br>3. Вариант камеры с фокусным расстоянием  $f = 875$  мм.

коррекционная пластина CP, плоское зеркало с 3. Вариант камеры с фокусным расстоянием f = 875 мм. центральным отверстием ZpC, камера Cam  $4.$  Плоское зеркало, перебрасывающее пучок с  $4 - 450$ 1. Платформа, на которой смонтированы блок призм P, 2. Устройство сменных эшеле-решеток. f = 450 мм и монтируется ПЗС-система. коллиматора на решётки.1. Платформа, на которой смонтированы блок призм Р, коррекционная пластина СР, плоское зеркало с центральным отверстием ZpC, камера Cam с f = 450 мм и монтируется ПЗС-система.

Рис.2. Чертеж помещения куде и схема расположения отдельных элементов спектрометра Рис.2. Чертеж помещения куде и схема расположения отдельных элементов спектрометра (заимствовано из документации телескопаЦейсс-1000). (заимствовано из документации телескопаЦейсс-1000).

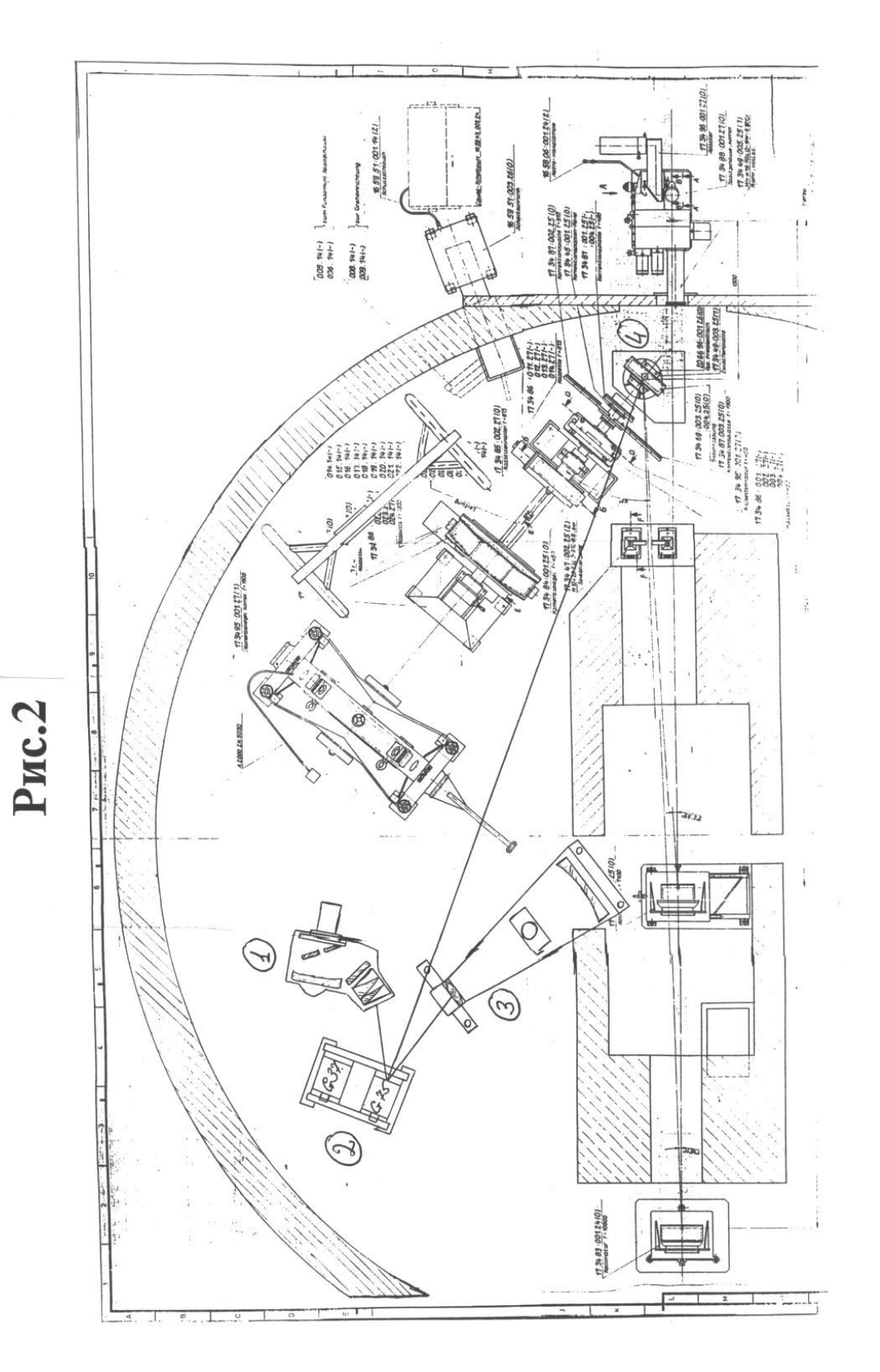

#### <span id="page-8-0"></span>**3. Оптическая схема спектрометра. Параметры оптических элементов.**

На рис. 3 (все последующие рисунки начинаются со страницы 12) изображена оптическая схема спектрометра. Размеры отдельных элементов и оптические отрезки даны в таблице 3.

Оптико-механические узлы спектрометра расположены горизонтально и смонтированы на 5-ти отдельных платформах, на схеме они выделены штриховыми квадратами. Пучок света после переброса зеркалами DM1 и DM2 спускается в помещение куде под углом 43° 39' 12", равным широте места установки телескопа.

<span id="page-8-1"></span>В случае поляризационных наблюдений перед щелевой частью на специальной раме (3 на рис. 7) устанавливается в сходящемся пучке **анализатор циркулярной поляризации (АЦП) A** (1 на рис. 7). К щелевой части рама АЦП крепится двумя винтами (5 на рис. 7). Во время наблюдений поворот входной четвертьволновой фазосдвигающей пластинки на 90 градусов может осуществляться как с помощью шагового двигателя управляемого компьютером, так и вручную, поворачивая вращающуюся оправу с помощью рычага (2 на рис. 7). Управление поворотом пластинки с помощью шагового двигателя осуществляется программой А. С. Драбека "TestPiс", расположенной на "Рабочем столе" WINDOWS (если ярлык программы отсутствует, программу можно найти по пути "C:\TestPic\TestPic.exe"). Для осуществления дистанционного управления необходимо подключить электронный блок управления через разъемы DB9 к последовательному порту "COM2". Только после завершения коммутации электронного блока к управляющему компьютеру включить 12-ти вольтовый блок питания электронного блока. После этого на управляющем компьютере можно запустить управляющую программу "TestPic". После запуска этой программы появится окно, в котором необходимо задать параметры, как на рис. 13. Далее необходимо нажать кнопку "Start" и подождать, пока двигатель повернёт фазосдвигающую пластинку в первое положение (если пластинка уже находилась в первом положении, то двигатель пропустит заданные шаги). Текущее состояние двигателя отображается в окне программы "TestPic" (см. рис. 13) под строкой "Out Data Device". Остановке двигателя соответствует строка "Stop", которая также свидетельствует о готовности системы к переводу пластинки в новое положение. Для перевода пластинки в первое или второе положение необходимо изменить параметр "Select Direction" соответственно на "<" или ">".

Дополнительные сведения об АЦП: разведение изображений – 2.3 мм или 13.2"; рабочий интервал длин волн от 3300А до 9000A (более подробную информацию об АЦП CEGS телескопа Цейсс-1000 можно найти в работе В. Д. Бычкова [2]).

**Плоское зеркало Р1** (1 на рис. 5), переводящее пучок света в горизонтальную плоскость, наклонено относительно горизонта в сторону коллиматора на угол 111° 49' 36", т.е.:

 $90^{\circ}$  + (43° 39' 12") / 2 = 111° 49' 36".

Плоское зеркало Р1 имеет возможность с помощью карданной передачи (3 на рис. 5) поворачиваться на 45 градусов вокруг наклонной оси (2 на рис. 5). Зеркало имеет два фиксированных положения: 1) переброс света в сторону щели спектрометра; 2) переброс света в сторону визуального подсмотра поля. На рис. 4 показаны элементы управления щелевой частью, в частности флажок ручного поворота зеркала P1 (4 на рис. 4).

Для юстировки и проверки оптической схемы спектрометра используется устройство, оснащенное **лазером Ls**, которое может вводится в оптическую систему. Устройство позволяет вращать лазер на 360 градусов или фиксировать его в положении, когда лазерный пучок идет точно по оптической оси и попадает в центр коллиматора спектрометра. При вращении лазера его световой пучок может быть направлен в любую точку коллиматора, лежащую на окружности с радиусом, равным примерно 90 мм, и центром, совпадающим с центром коллиматора. Для работы лазера требуется включить его источник питания.

<span id="page-9-0"></span>**Щель спектрометра S** (8 на рис. 5) имеет два отсчётных барабана, позволяющих регулировать ширину щели в пределах от 0 до 4 мм (2 на рис. 6) и длину щели в пределах от 0 до 15 мм (4 на рис. 6). Величина "нормальной" щели спектрометра определялась экспериментально путем получения серии спектров рассеянного в атмосфере солнечного света с разной шириной щели. Измерения полуширины линии FWHM (Full width at half maximum; полная ширина на половине высоты) проводились в пикселях матрицы CRYOCAM по нескольким линиям и результаты затем усреднялись. Величина FWHM (полуширины линии) не меняется до ширины щели 1.07 мм, после чего увеличение ширины входной щели линейно увеличивало FWHM по зависимости:

FWHM =  $4.11287 * h + 0.110368$ ,

где полуширина линии в пикселях матрицы CRYOCAM, а h - ширина входной щели спектрометра CEGS в миллиметрах. На рисунке рис. 14 – представлены результаты измерений и полученные по ним зависимости.

Также предусмотрено вращение щели вокруг оптической оси (5 на рис. 6). Вращение необходимо для нахождения оптимального наклона щели, т.е. такого, при которой проекция щели на дифракционную решётку должна быть перпендикулярна направлению её дисперсии.

**Оптический затвор Sh** (12 на рис. 5) имеет два режима работы – ручной (см. 2 на рис. 7) и автоматический (см. описание анализатора циркулярной поляризации на стр. [9\)](#page-8-1). Блок управления затвором вместе с блоком питания находится на стойке, расположенной у задней стенки комнаты щелевого узла. Ручной режим используется для отладки аппаратуры, автоматический необходим во время наблюдений. Управление затвором осуществляется дистанционно контроллером ПЗС-системы.

**Внеосевой коллиматор С** (рис. 8) преобразовывает расходящийся после щели пучок света в параллельный и под углом 3.3° направляет его на плоское зеркало Zp (см.рис. 9), стоящее на вращающейся вокруг вертикальной оси платформе с прецизионным механизмом вращения (3 на рис. 9). Поворотом плоского зеркала Zp можно менять угол C-Zp-G, а также, отклоняя его в вертикальной плоскости, можно регулировать вертикальное положение пучка на дифракционной решётке G (1 на рис. 10).

**Дифракционные решётки G37.5 и G<sup>75</sup>** (1 и 2 на рис. 11) предназначены для работы в высоких порядках (N ÷ 50-100). При проведении спектрофотометрических исследований обычно используется эшелле решётка 37.5 штр/мм (1 на рис. 11). Она позволяет регистрировать одновременно до 60-70 перекрывающихся по длинам волн эшелле-порядков и для звёзд спектрального класса A0-F0 одновременно регистрировать излучение до 9000 А. При проведении магнитных измерений обычно используется эшелле-решётка 75 штр/мм (2 на рис. 11), дающая вдвое большее угловое разведение между порядками и таким образом позволяющая проводить наблюдения с АЦП, т.е. регистрировать зеемановские спектры. При этом регистрируются одновременно до 30-35 не перекрывающихся по длинам порядков. Данные дифракционные решётки располагаются в оправах со специальными подвижками, позволяющими перемещать решётки на направляющих (2 на рис. 10). В рабочем положении решётки фиксируются специальным фиксатором. Угол наклона α каждой из решёток выставляется специальным подпружиненным юстировочным винтом (4 на рис. 11) и контролируется микрометром (3 на рис. 11). Рабочие углы γ (Zp-G-P) для решёток различаются. Для изменения угла γ при смене решёток изготовлен специальный механизм поворота стола решёток (1 на рис. 12) вокруг вертикальной оси (3 на рис. 12). Крайние положения поворота угла решёток ограничены упорами (2 на рис. 12), в которых закреплены индикаторы положения (4 на рис. 12), позволяющие с высокой степенью точности выставить положение решётки по углу γ. После эшелле решёток следует элемент кросс-дисперсии Р, состоящий из двух 45 градусных призм, изготовленных из оптического стекла ЛК8 и смонтированных в едином блоке (4 на рис. 10). Далее следует элемент СР – коррекционная пластина (5 на рис. 10). Следующий элемент – плоское зеркало с центральным отверстием (6 на рис. 10), которое посылает уже разложенный по порядкам пучок света на зеркало камеры Cam (7 на рис. 10) с фокусным расстоянием f = 450 мм. После зеркала камеры сходящийся пучок света проходит через центральное отверстие в плоском зеркале и попадает через оптическое окно на ПЗС-матрицу Fp. Вся ПЗСсистема крепится к специальной прямоугольной платформе, имеющей юстировочные винты (8 на рис. 10) и микрометры-индикаторы по углам (9 на рис. 10), что позволяет добиваться наилучшего совмещения плоского ПЗС-приемника с выпуклой менискообразной формой фокальной поверхности камеры.

Дополнительные сведения о спектрометре: широкощельность – 17.3; угол между нормалью к первой грани первой призмы (по направлению светового луча от решётки) и прямой, соединяющей центр первой грани первой призмы с центром решётки, равен 33º.

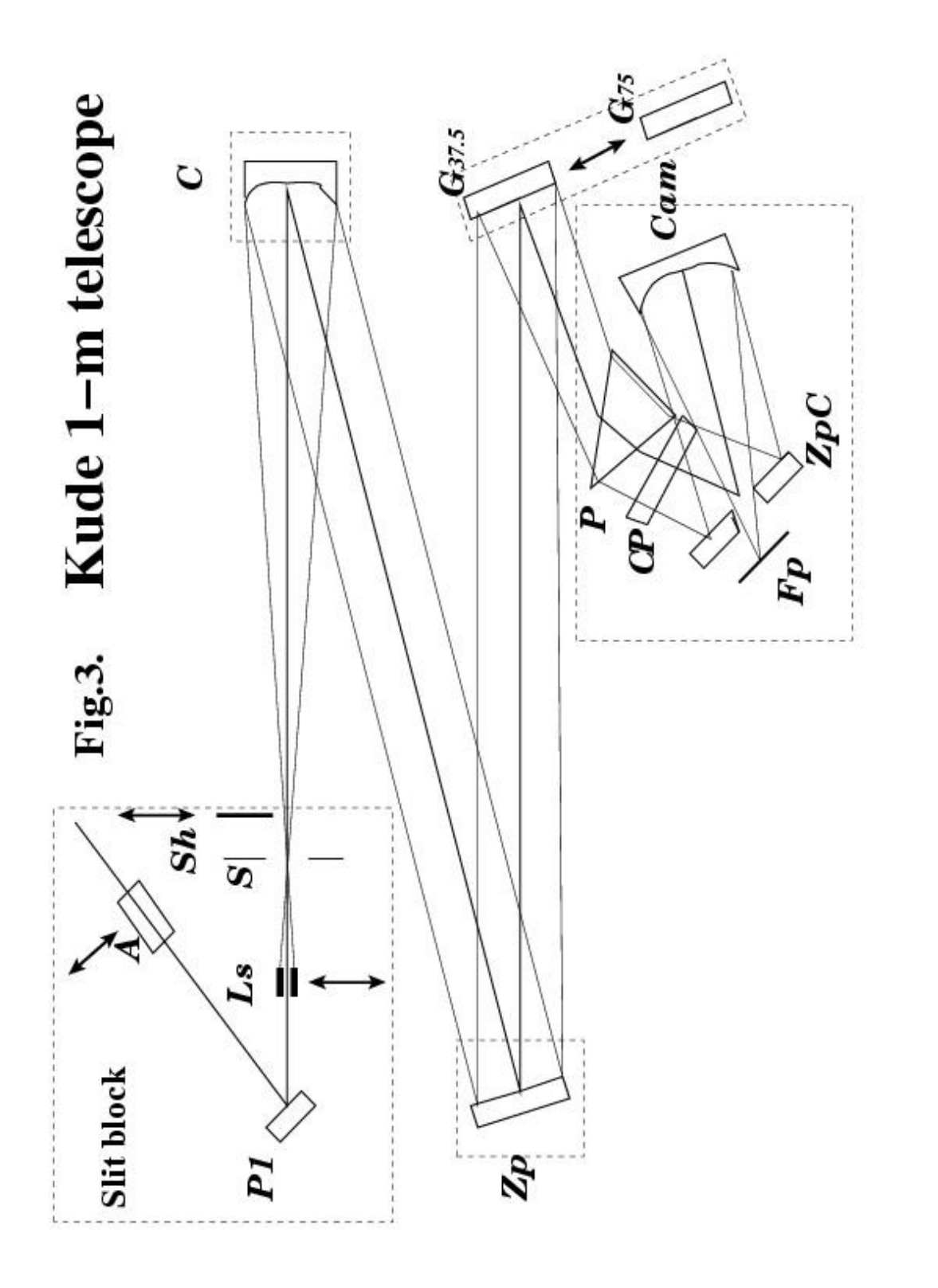

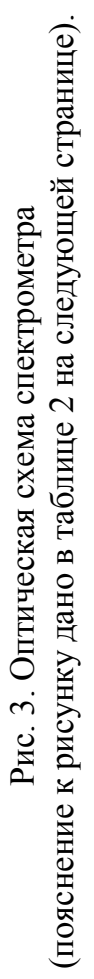

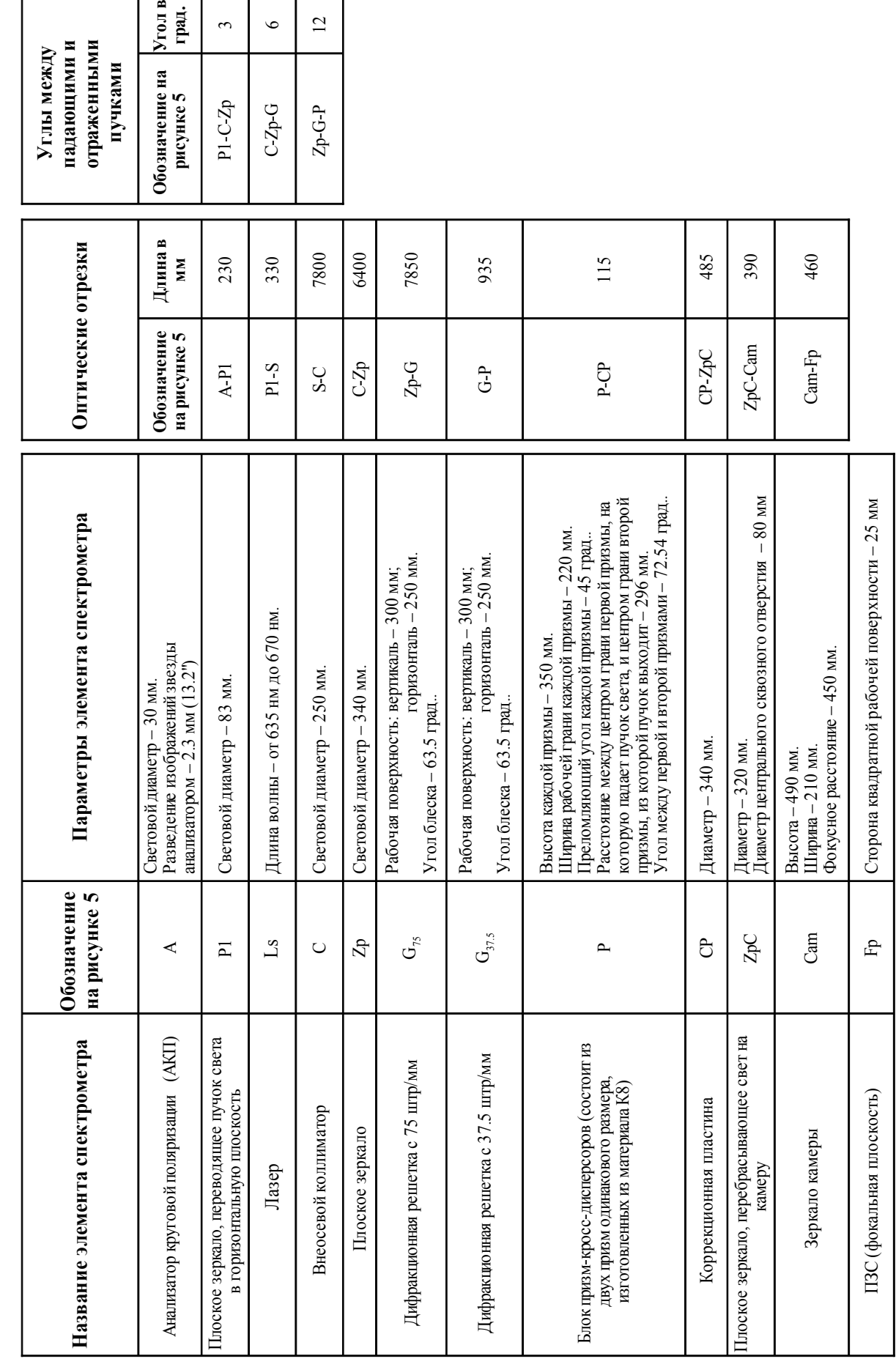

Таблица 2. Параметры спектрометра. Таблица 2. Параметры спектрометра.

Puc.4

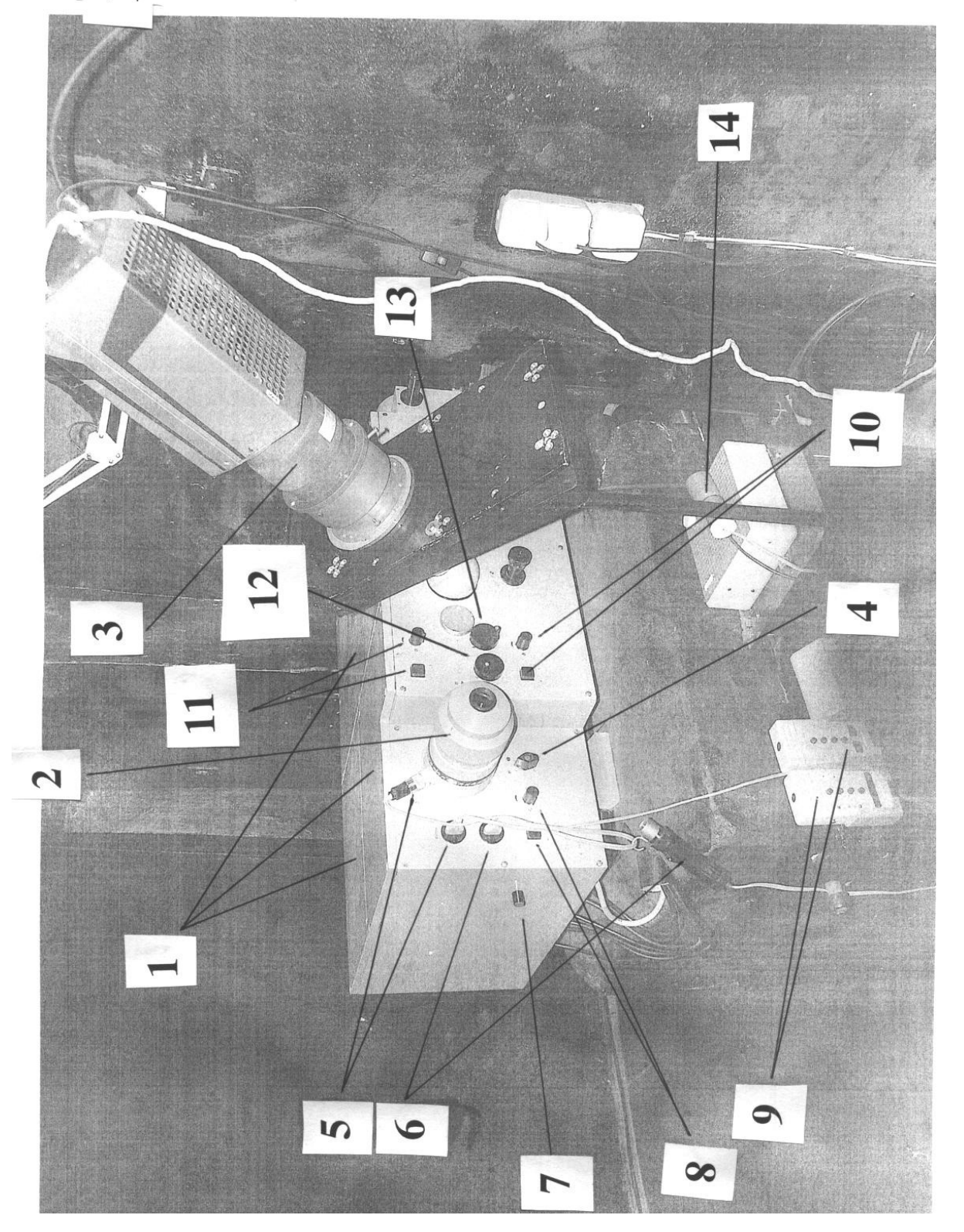

Рис. 4. Внешний вид щелевой части и элементы управления. Рис. 4. Внешний вид щелевой части и элементы управления.

# Обозначения на рис. 4. Обозначения на рис. 4.

- 1. Крышки закрывающие щелевую часть. 1. Крышки закрывающие щелевую часть.
- 2. Визуальный подсмотр поля (полевой подсмотр). 2. Визуальный подсмотр поля (полевой подсмотр).
	- 3. Телевизионный подсмотр щели. 3. Телевизионный подсмотр щели.
- 4. Клювик переключения плоского зеркала Р1 "полевой подсмотр" <-> "щель спектрометра". 4. Клювик переключения плоского зеркала Р1 "полевой подсмотр" <–> "щель спектрометра".
	- 5. Подсветка креста нитей полевого подсмотра. 5. Подсветка креста нитей полевого подсмотра.
		- 6. Общая подсветка. 6. Общая подсветка.
- 7. Регулятор. В настоящее время не используется. 7. Регулятор. В настоящее время не используется.
- 8. Включатель и регулятор яркости креста нитей полевого подсмотра. 8. Включатель и регулятор яркости креста нитей полевого подсмотра.
	- 9. Пульты управления телескопом. 9. Пульты управления телескопом.
- 10. Включатель и регулятор. В настоящее время не используется. 10. Включатель и регулятор. В настоящее время не используется.
- 11. Включатель и регулятор яркости креста нитей щелевого подсмотра. 11. Включатель и регулятор яркости креста нитей щелевого подсмотра.
	- 12. Ручка поворота лазерного устройства. 12. Ручка поворота лазерного устройства.
- 13. Ручка ввода-вывода лазерного устройства. 13. Ручка ввода-вывода лазерного устройства. 14. Микрофон.
	- 15 14. Микрофон.

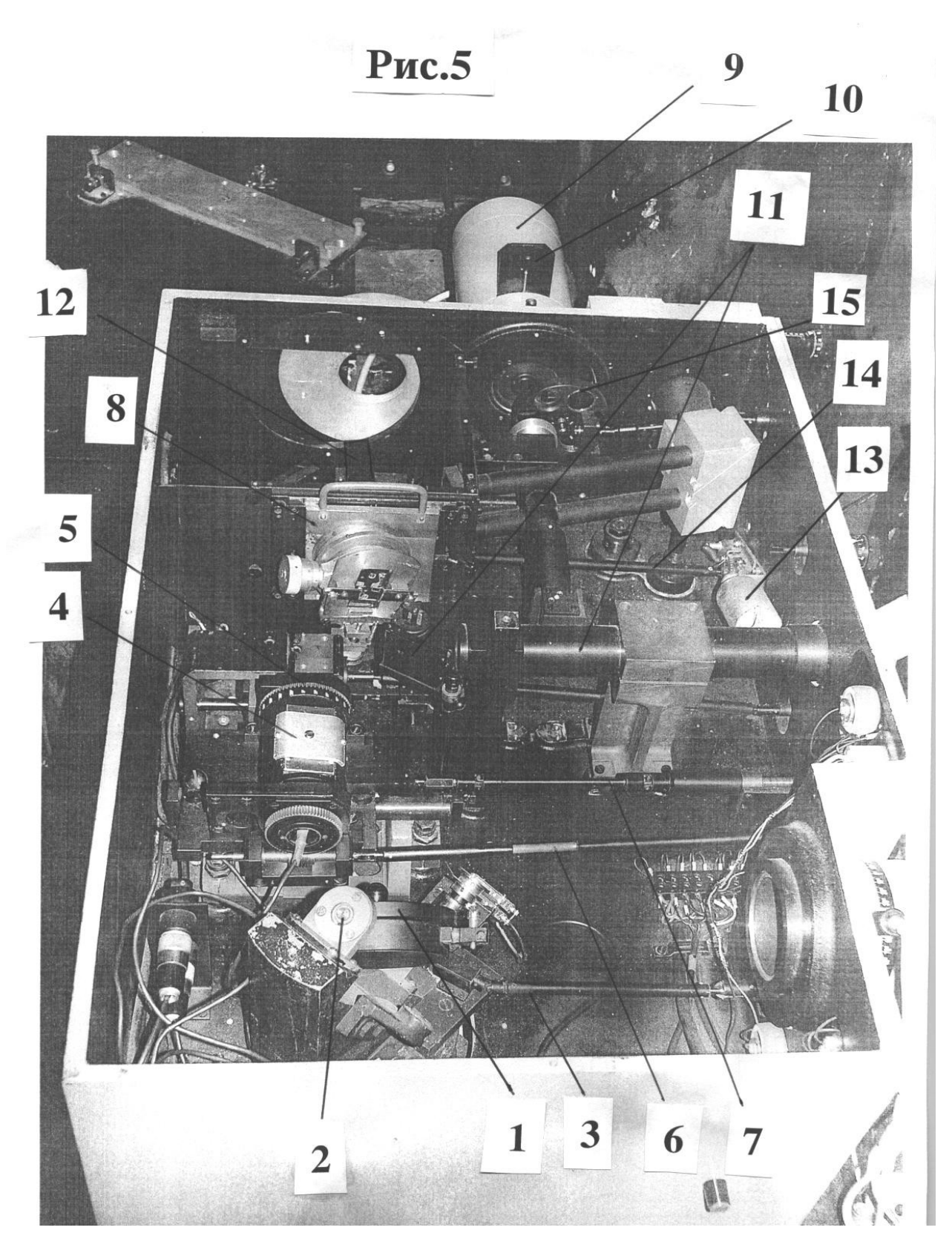

Рис. 5. Щелевая часть.

Обозначения на рис. 5.

- 1. Плоское зеркало Р1.
- 2. Ось вокруг которой поворачивается Р1.
- 3. Карданный вал поворота Р1.
- 4. Лазерное устройство для юстировки спектрографа.
- 5. Шкала указывающая угол поворота лазерного устройства.
- 6. Карданный вал поворота лазерного устройства.
- 7. Карданный вал ввода-вывода лазерного устройства.
- 8. Щелевая часть.
- 9. Корпус ЛПК.
- 10. Нейтральный фильтр ЛПК.
- 11. Зеркальце и световой тракт щелевого подсмотра.
- 12. Затвор.
- 13. Электротехническая часть затвора.
- 14. Рычаг передачи усилия на затвор.
- 15. Блок фильтров в световом тракте ЛПК.

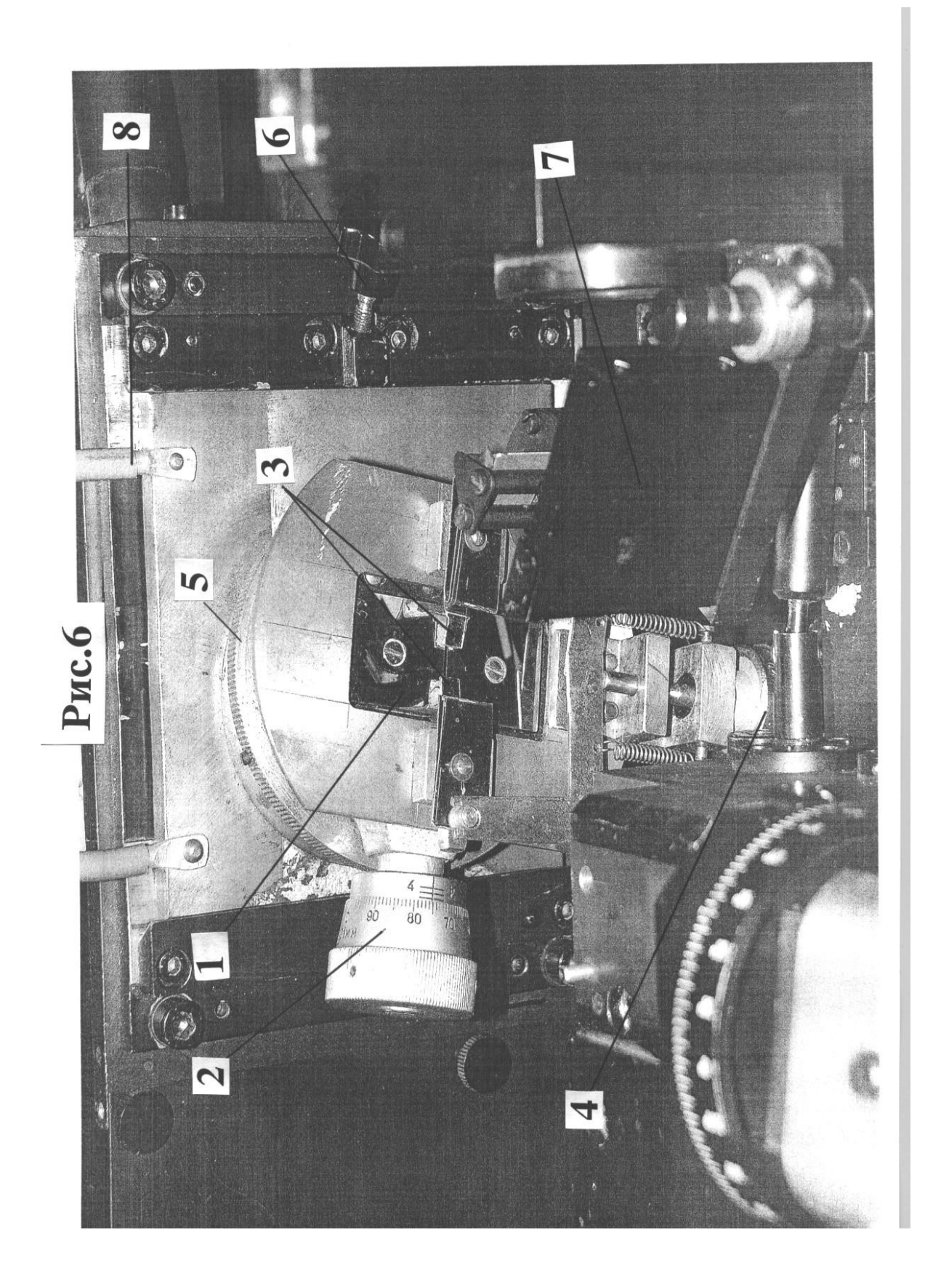

Обозначения на рис. 6. Обозначения на рис. 6.

- 1. Зеркальная щель. 1. Зеркальная щель.
- 2. Барабан регулировки ширины щели. 2. Барабан регулировки ширины щели.
	- 3. Ограничители длины щели. 3. Ограничители длины щели.
- 4. Барабан регулировки высоты щели. 4. Барабан регулировки высоты щели.
	- 5. Механизм поворота щели. 5. Механизм поворота щели.
- 6. Фиксатор платформы щели.
- 6. Фиксатор платформы щели.<br>7. Зеркальце переброса изображения щели на щелевой подсмотр. 7. Зеркальце переброса изображения щели на щелевой подсмотр.
	- 8. Ручка для извлечения платформы щели. 8. Ручка для извлечения платформы щели.

Рис.7

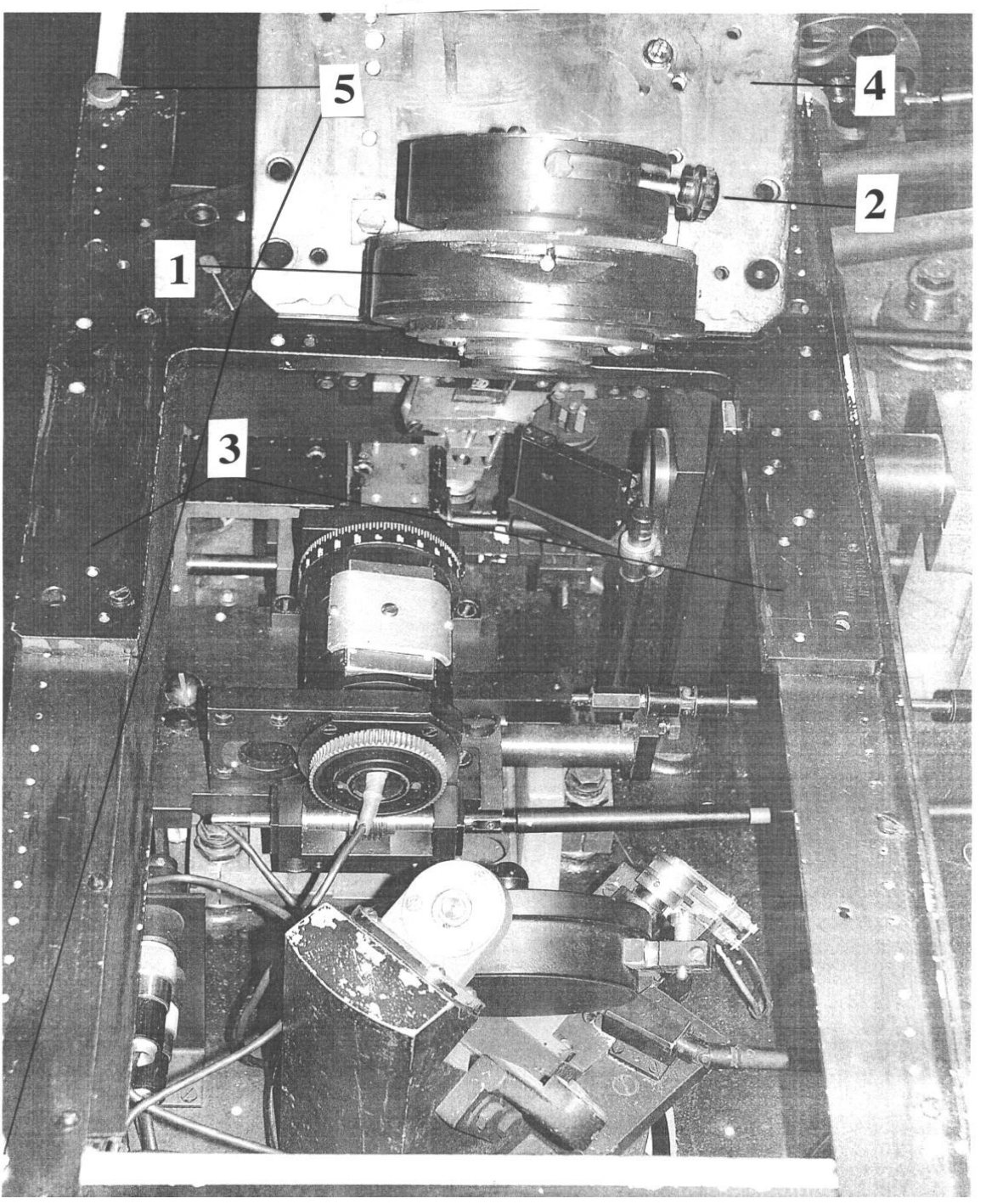

Рис. 7. Щелевая часть с АЦП.

- 1. АЦП анализатор циркулярной поляризации.
- 2. Рычаг поворота входной четвертьволновой фазосдвигающей пластинки.
- 3. Рама АЦП.
- 4. Наклонная плита АЦП.
- 5. Винты фиксаторы АЦП.

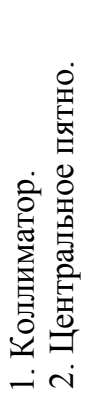

3. Устройство фокусировки коллиматора. 1. Коллиматор. 3. Устройство фокусировки коллиматора.

## Рис. 8. Коллиматор. Рис. 8. Коллиматор.

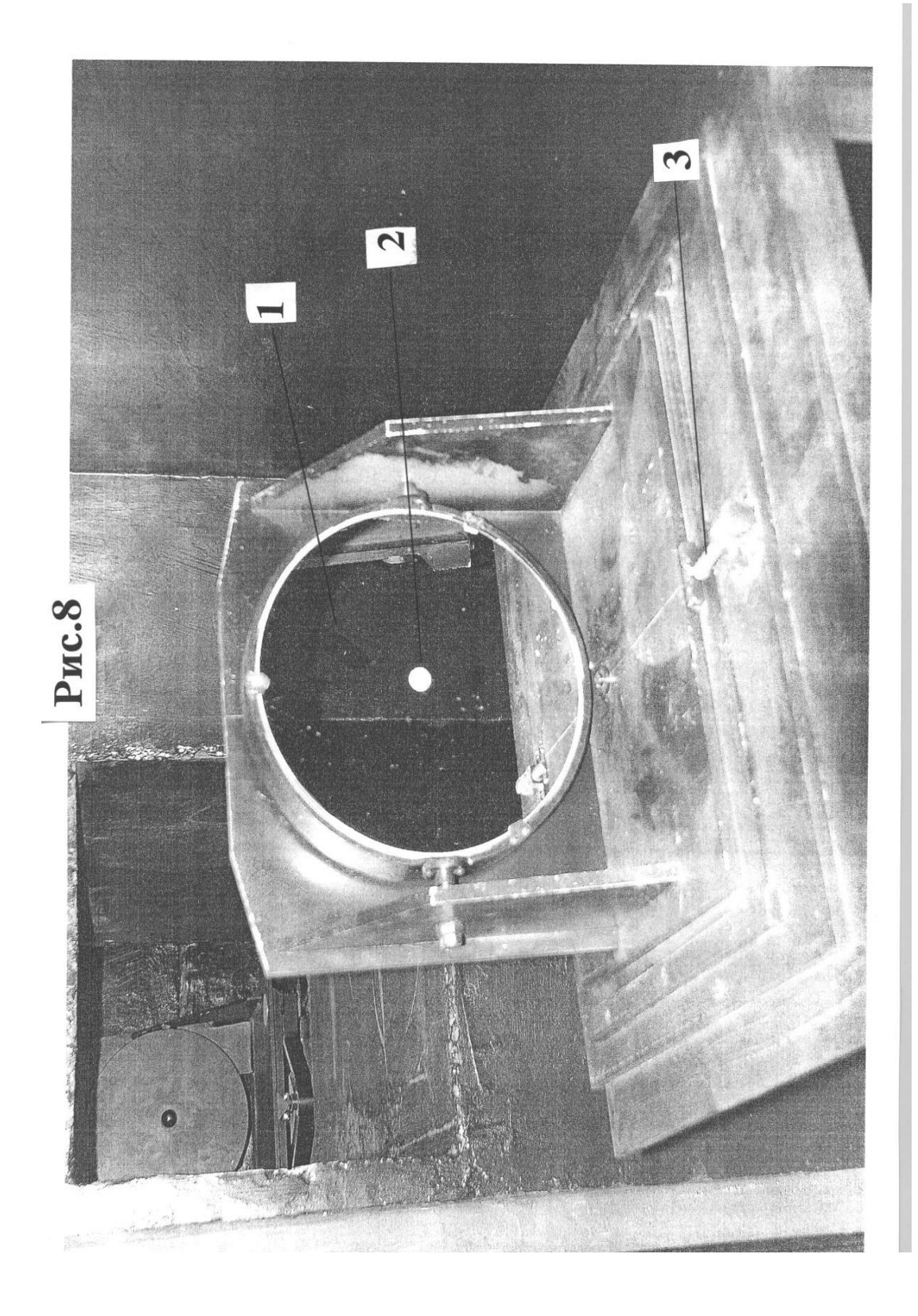

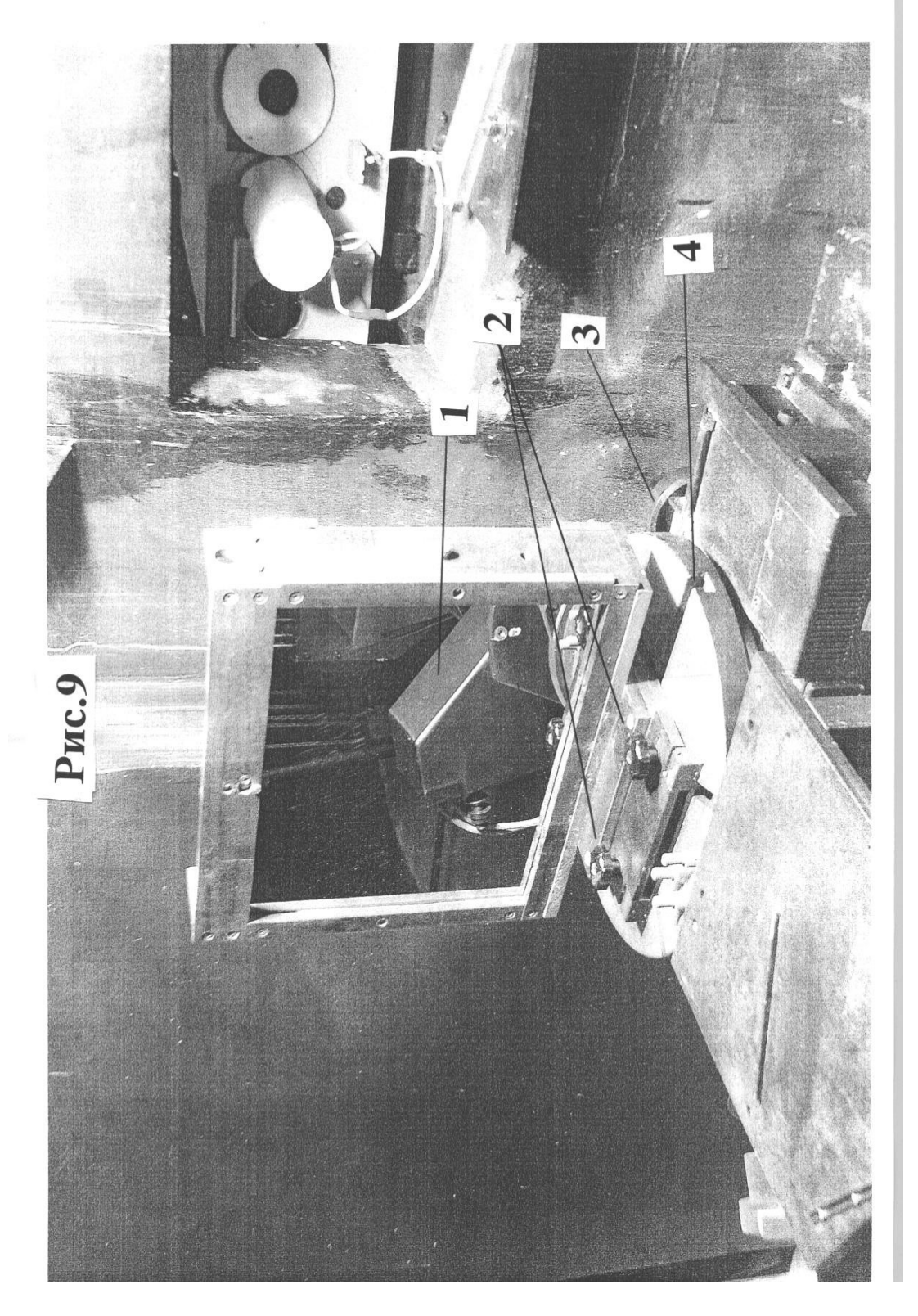

Рис. 9. Плоское зеркало Zp. Рис. 9. Плоское зеркало Zp. 3. Вращающаяся платформа с пазом.<br>4. Механизм прецизионного вращения платформы.

2. Зажимы. 4. Механизм прецизионного вращения платформы.1. Плоское зеркало. 3. Вращающаяся платформа с пазом. 1. Плоское зеркало.<br>2. Зажимы.

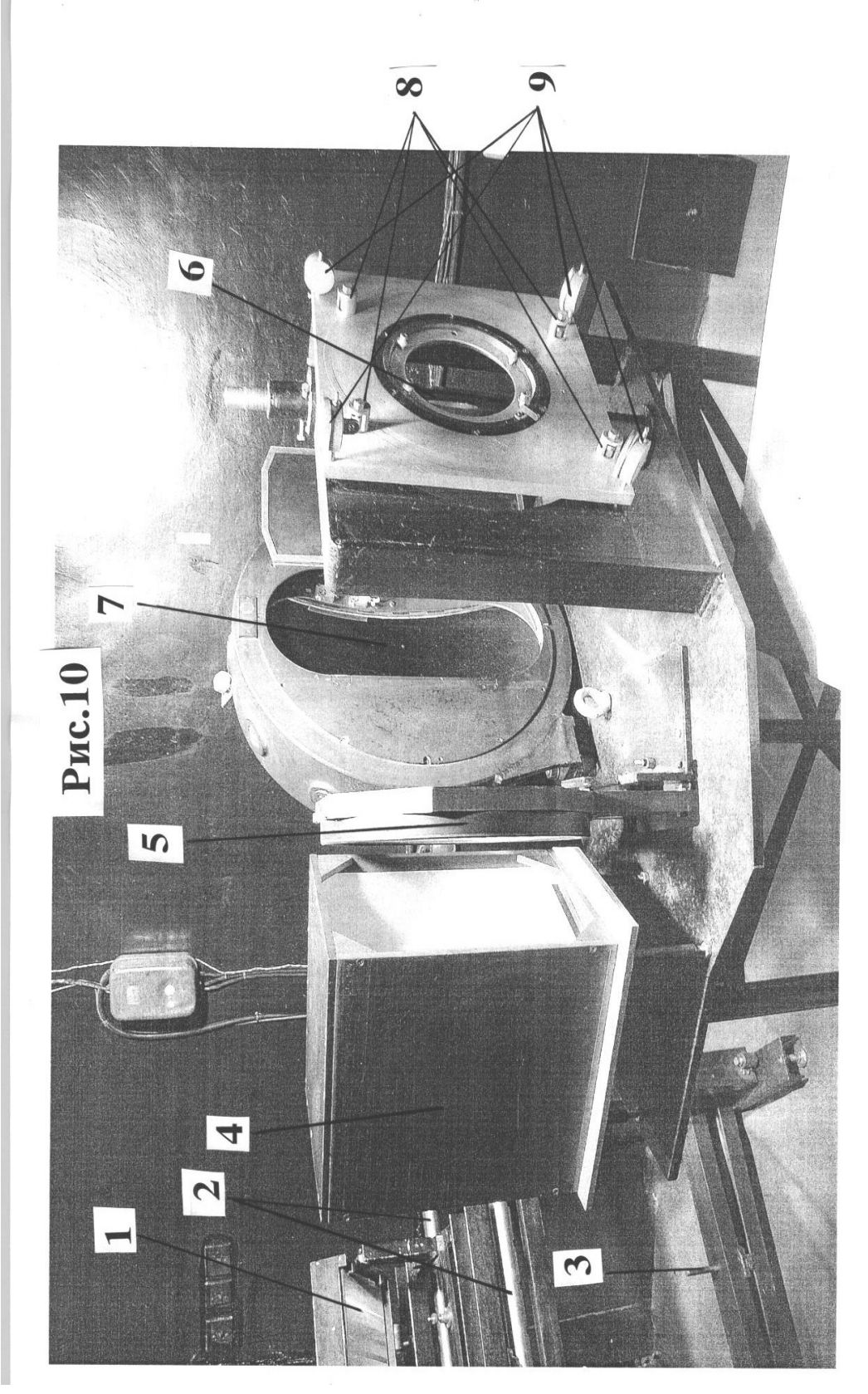

Рис. 10. Диспергирующий узел с камерой. Рис. 10. Диспергирующий узел с камерой. 1. Дифракционная эшелле решетка. 5. Коррекционная пластина в оправе.

2. Направляющие механизма смены решеток. 6. Плоское зеркало с центральным отверстием.

6. Плоское зеркало с центральным отверстием.

5. Коррекционная пластина в оправе.

3. Вертикальная ось поворота стола 7. Зеркало камеры.

1. Дифракционная эшелле решетка.<br>2. Направляющие механизма смены решеток.<br>3. Вертикальная ось поворота стола

4. Блок призм-кроссдисперсоров. 9. Индикаторы контроля положения пластины.решеток для выставления угла ү. В. Юстировочные винты. решеток для выставления угла  $\gamma$ . 4. Блок призм-кроссдисперсоров.

9. Индикаторы контроля положения пластины.

8. Юстировочные винты.

7. Зеркало камеры.

23

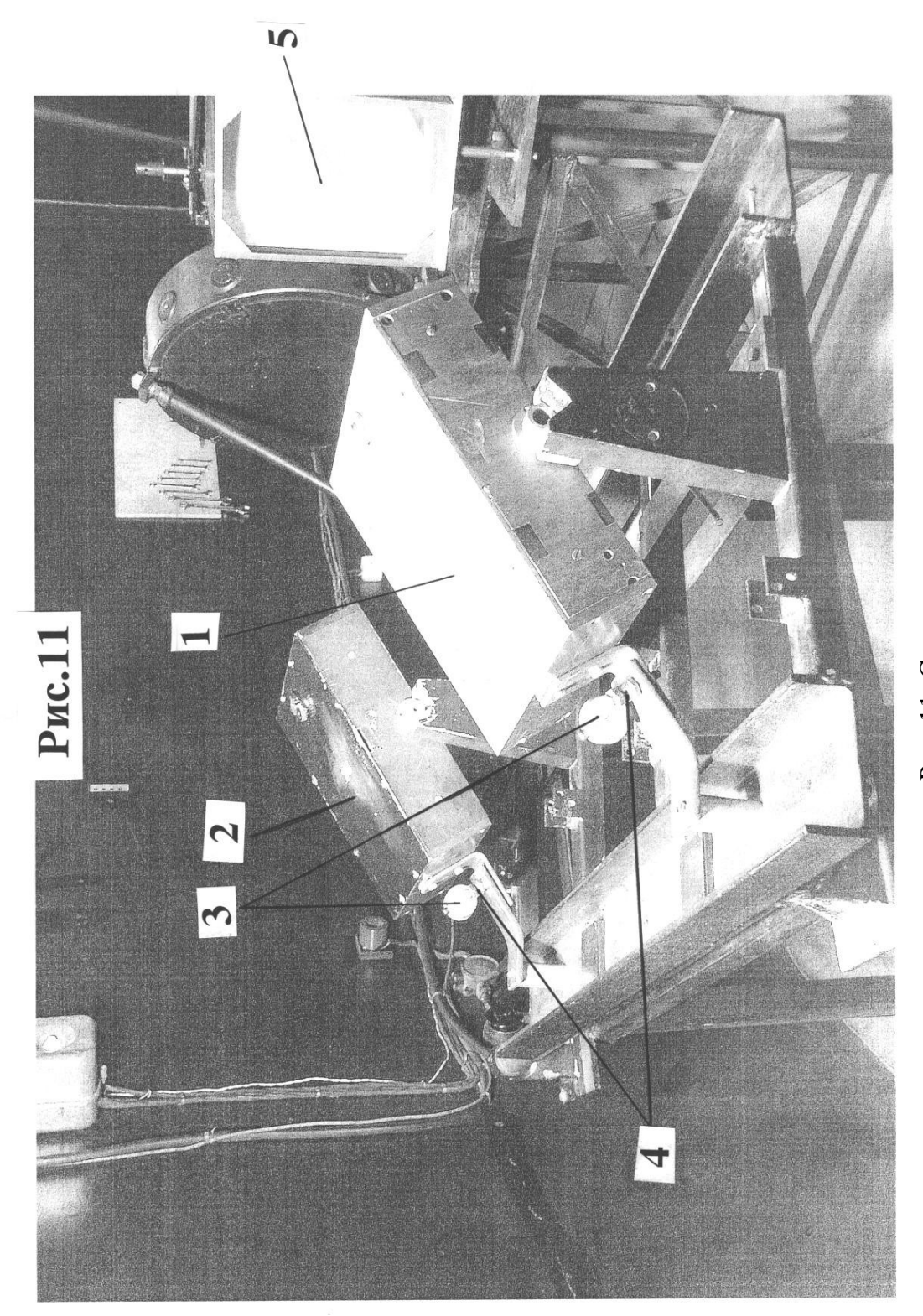

## Рис. 11. Стол решеток. Рис. 11. Стол решеток.

4. Юстировочные винты.<br>5. Блок призм-кросс-дисперсоров.

- 1. Дифракционная эшелле решетка 37.5 штр/мм.<br>2. Дифракционная эшелле решетка 75 штр/мм.<br>3. Индикаторы контроля поворота решеток по углу  $\alpha$ . 3. Индикаторы контроля поворота решеток по углу α.
- 1. Дифракционная эшелле решетка 37.5 штр/мм.  $4.$  Юстировочные винты.
- 2. Дифракционная эшелле решетка 75 штр/мм. 5. Блок призм-кросс-дисперсоров.
	-
	-
	-

24

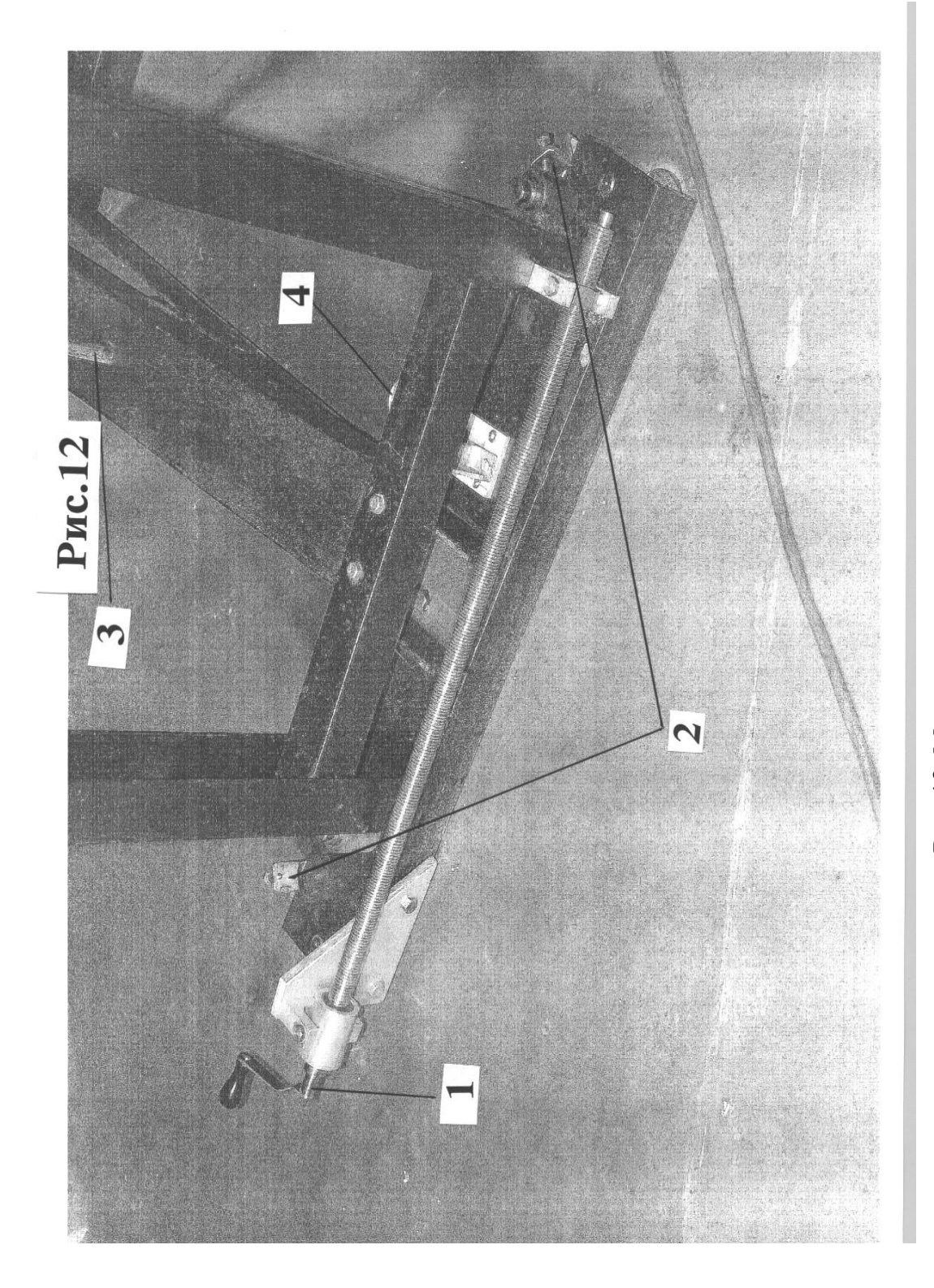

Рис. 12. Механизм поворота стола. Рис. 12. Механизм поворота стола.

4. Индикатор положения решётки по углу  $\gamma$ . 2. Ограничительные упоры. 4. Индикатор положения решётки по углу γ.3. Вертикальная ось, вокруг которой 1. Рукоятка винта поворота стола 3. Вертикальная ось, вокруг которой поворачивается стол. решеток по углу γ. поворачивается стол. 1. Рукоятка винта поворота стола 2. Ограничительные упоры. решеток по углу  $\gamma$ .

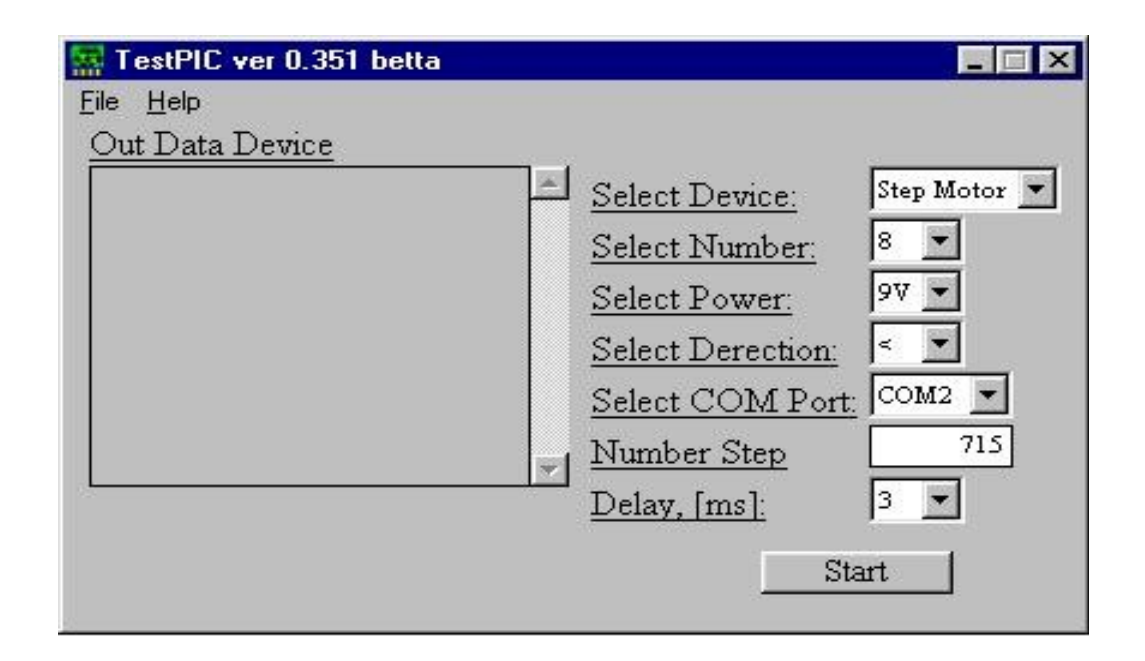

Рис. 13. Окно программы "TestPic" с правильно выставленными параметрами.

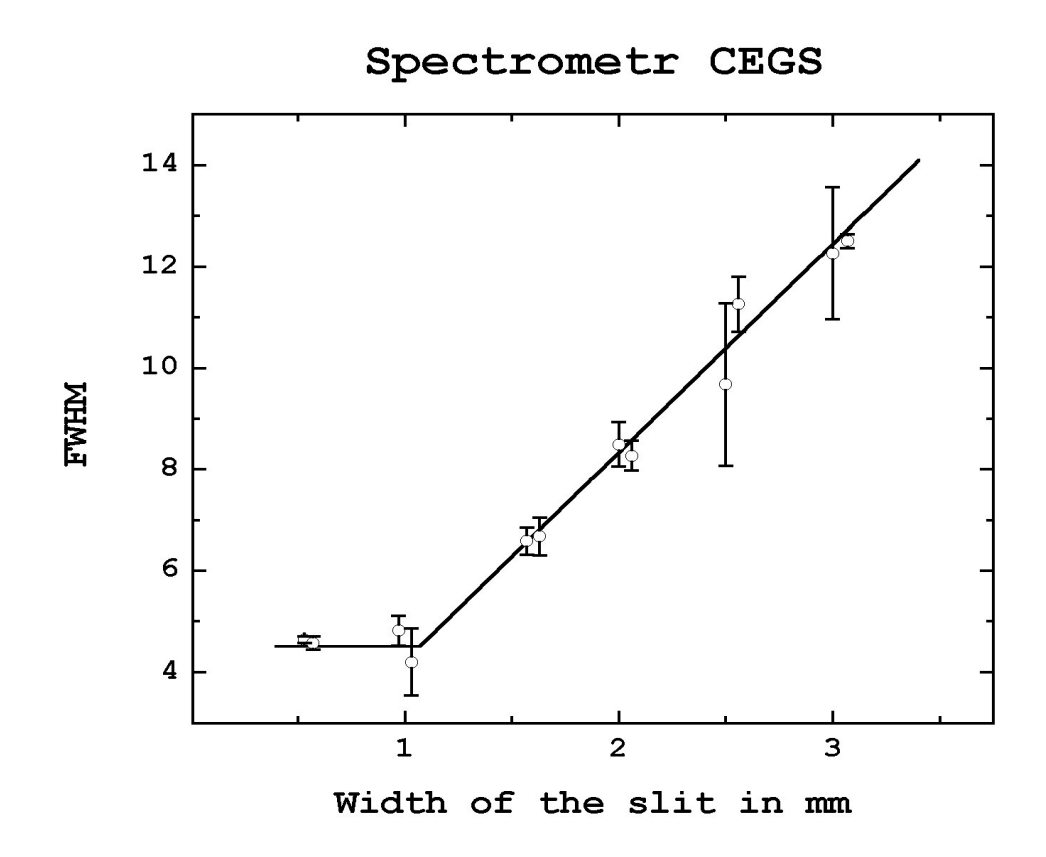

Рис. 14. Зависимость полуширины спектральной линии в пикселях матрицы CRYOCAM, от ширины входной щели спектрометра CEGS в миллиметрах.

#### <span id="page-26-0"></span>**4. Инструкция по подготовке спектрометра CEGS к наблюдениям.**

- 1. В сходящийся пучок света вводится плоское диагональное зеркало DM1, находящееся внутри полой трубы склонений на специальных креплениях. После введения в пучок зеркало фиксируется с помощью специальных креплений. Эта операция производится ответственным за телескоп или инженером "Цейсс-1000". После этого выставляется по индикатору, находящемуся в аппаратной, отсчет фокуса телескопа в значение 10.0.
- 2. Щелевая часть в нерабочем положении закрыта крышками (1 на рис. 4). Для приведения в рабочее состояние крышки снимаются. Снимается защитная крышка с зеркальца Р1 (1 на рис. 5). Используя барабаны, выставляются, если это требуется, нужные для наблюдений ширина, высота и угол наклона щели (соответственно 2, 4 и 5 на рис. 6). Угол наклона щели выставляется поворотом всего щелевого механизма вокруг оптической оси. Снимаются защитные крышки с коллиматора, плоского зеркала, коррекционной пластины и камеры (см. рис. 8-10). При необходимости производится выставление углов эшелле решёток<sup>[1](#page-26-1)</sup>:  $\gamma$  с помощью механизма поворота стола решёток (1 на рис. 12) и α с помощью юстировочных винтов (4 на рис. 11). Контроль поворотов по углам γ и α осуществляется по индикаторам (для угла  $\gamma$  по индикатору 4 на рис. 12, для угла  $\alpha$  по индикатору 3 на рис. 11). При необходимости производится фокусировка камеры (см. подпункт 9 на стр. [29\)](#page-28-0).
- 3. Установить в аппаратной Цейсс-1000 компьютер с системой управления ПЗС "CRYOCAM" и соединить его с ПЗС-системой с помощью штатного коаксиального кабеля (конец кабеля, подсоединяемый к компьютеру, находится в аппаратной Цейсс-1000, другой конец соединён с ПЗС).
- 4. Включить блок питания ПЗС.
- 5. Включить компьютер с системой управления ПЗС и запустить на нём программы CRYOCAM и CCDDISP, расположенные на "Рабочем столе" WINDOWS (если ярлыки программ отсутствуют, программы можно найти соответственно по путям "C:\CRYOCAM\CRYOCAM.EXE" "C:\CRYOCAM\CCDDISP.EXE").

<span id="page-26-1"></span><sup>1</sup> Угол γ должен быть близок к 12º, в противном случае возникают потери света на призмах – часть света проходит мимо; угол α должен быть близок к углу блеска дифракционной решётки (для данных решёток с 75 штр/мм и 37.5 штр/мм этот угол составляет 63.5º), в противном случае возникнут большие потери света на штрихах решётки.

6. Проверить в программе CRYOCAM значения следующих параметров настройки:

*ADC* – medium; *Gain*:  $Post - 2$ ,  $Pre - 2$ ; *Exp. Type* – Bias frame.

- <span id="page-27-1"></span>7. Получить изображение<sup>[2](#page-27-0)</sup> шума считывания (bias) и с помощью программы "Lima", расположенной на "Рабочем столе" WINDOWS (если ярлык программы отсутствует, программу можно найти по пути "D:\lima\lima.exe"), определить по полученному изображению приблизительное среднее значение интенсивности. Оно должно лежать в пределах 100-150. В противном случае необходимо изменить значение параметра *Offset*, снова получить изображение "электронного нуля" и определить приблизительное среднее значение интенсивности шума считывания, и т.д., пока его значение не попадёт в указанные пределы. Примерное рекомендуемое начальное значение *Offset* ~ 9450.
- 8. Получить изображение спектра стандарта: либо рассеянного от неба солнечного света (sky), либо Луны, либо какой-нибудь яркой звезды с узкими спектральными линиями (например, Проциона). По полученному спектру проверить фокусировку. Делается это следующим образом. Полученное изображение эшельного спектра нужно открыть в программе Lima. Оно должно быть четким, не размытым. Если изображение или какаянибудь его часть размыты, то необходимо провести предварительную фокусировку (см. следующий подпункт) до того момента, пока не исчезнет размытость. Далее необходимо более точно проверить фокусировку. Для этого необходимо отобрать по одной-две узкой одиночной не блендированной спектральной линии, исключая водородные и гелиевые линии, в разных частях и порядках эшельного спектра (в центре и четырёх углах эшельного изображения, так как необходимо плоскую поверхность ПЗС расположить с наименьшими отклонениями от фокальной менискообразной поверхности камеры), и определить их ширины. Делается это с помощью программы Lima – проводится разрез вдоль дисперсии внутри порядков поперёк отобранных линий и при помощи курсора "мыши" определяется приблизительная ширина линий. Ширины должны быть не больше 7-9 пикселей (для ширины щели спектрометра до 1.07 мм и матрицы CRYOCAM (см. пункт 3 "Оптическая схема спектрометра. Параметры оптических элементов", "щель спектрометра S" на стр. [10\)](#page-9-0); если щель спектрометра больше 1.07 мм, следует фокусировать оптическую систему (см. следующий подпункт) до тех пор, пока ширина отобранных

<span id="page-27-0"></span><sup>2</sup> Изображения, полученные с помощью системы (программы) CRYOCAM, состоят из двух файлов: файл с расширением INF содержит информацию о изображении в формате ASCII, файл с расширением DAT содержит само изображение в двоичном виде. Подробнее о работе с такими изображениями, а также о стандартной редукции изображений, полученных на CEGS, написано в отчёте № 319 САО РАН [5].

спектральных линий станет наименьшей). В противном случае необходимо более тщательно провести фокусировку оптической системы (см. следующий подпункт) повторить описанный пункт.

<span id="page-28-0"></span>9. *Фокусировка оптической системы* (выполняется только в том случае, если это требуется в пункте 8). Фокусировка оптической системы выполняется с помощью юстировочных винтов (8 на рис. 10), расположенных на платформе, к которой крепится ПЗС. Фокусирование осуществляется путем откручивания или закручивания юстировочных винтов. Величина смещения каждого винта определяется с помощью индикаторов (микрометров), расположенных рядом с винтами (9 на рис. 10). На рис. 15 указано какому юстировочному винту примерно какая область изображения спектра соответствует. Например, если расфокусирована область изображения 1 на рис. 15, то нужно крутить винт 3, если расфокусирована область изображения 2, то нужно крутить винт 4 и т.д.. Если расфокусирован центр изображения, то поворачивать следует все винты на одинаковый угол в одну и ту же сторону. После каждого поворота винтов необходимо выполнить все действия, описываемые в предыдущем подпункте.

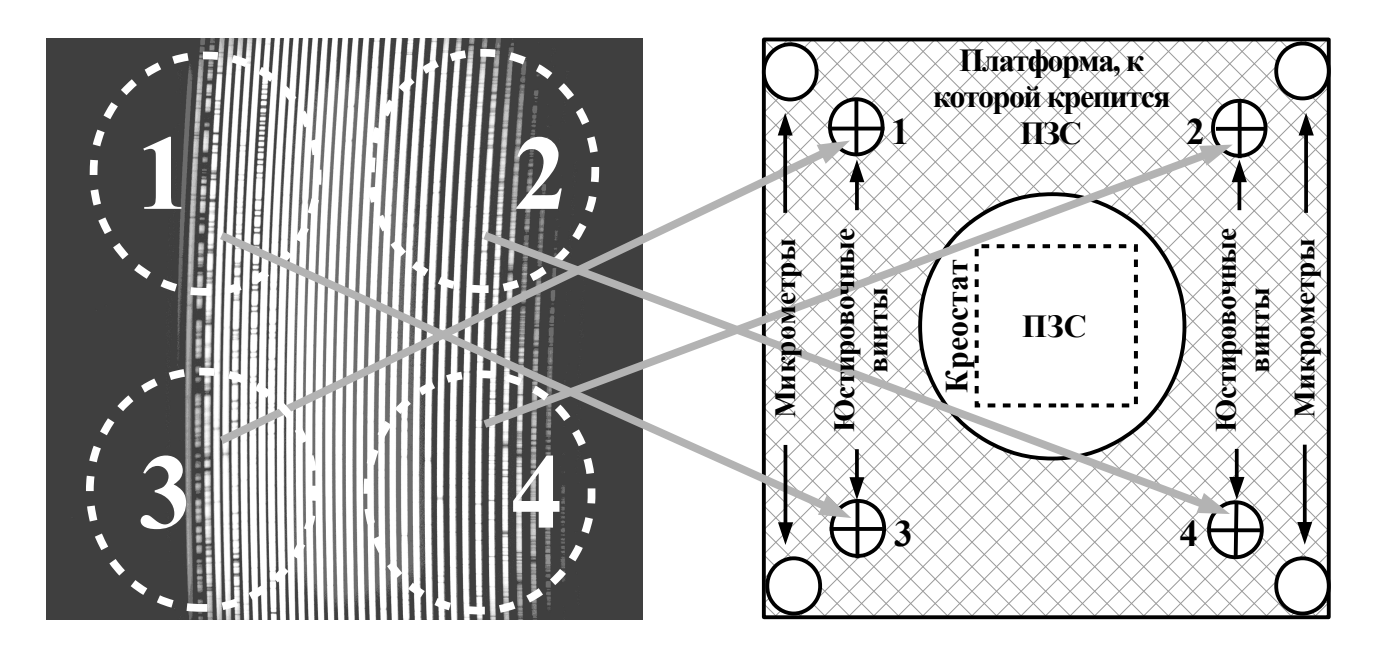

Рис. 15. Соответствие областей изображения спектра юстировочным винтам при фокусировке спектрометра.

Примечания.

Во время эксплуатации спектрометра необходимо периодически, 1 раз в 3-4 месяца, проверять правильность заполнения световым пучком всех элементов и при необходимости производить дополнительную юстировку.

Более подробную информацию, особенно по конструкции отдельных узлов, можно найти в подробных чертежах и инструкциях, в технической документации, которая хранится у ответственного за телескоп.

#### <span id="page-29-2"></span>**5. Предписания по общему техобслуживанию спектрометра.**

Данное предписание взято из инструкции фирмы производителя "Carl Zeiss, Jena".

#### <span id="page-29-1"></span>**5.1. Общее обслуживание.**

Для чистки спектрометра применяются обычные средства. Спектрометр нужно один раз в неделю очищать от грязи и пыли. Вход в помещение спектрометра во избежание сильного загрязнения должен быть разрешен только обслуживающему персоналу и служить только для подготовки спектрометра к работе. Во избежание возникновения ржавчины на блестящих поверхностях, их нужно защищать тонким слоем смазки. Места с поврежденным лаковым покрытием нужно очистить, удалить с них смазку и покрыть лаком.

#### <span id="page-29-0"></span>**5.2. Чистка оптической системы.**

Для очистки оптической системы необходимо иметь в наличии кисточку для оптики, полировальную вату, дистиллированную воду и мягкую, чистую тряпочку для оптики. Сначала нужно с помощью кисточки осторожно удалить пыль с оптической поверхности. Затем нужно увлажнить комочек ваты дистиллированной водой настолько, чтобы с него при чистке не капала вода. Грязь с небольшой поверхности удаляют кругообразными движениями комочка ваты. Комочек ваты нужно менять настолько часто, чтобы с оптической поверхностью соприкасалась только чистая вата. Вымытый таким образом участок поверхности нужно сразу же протереть круговыми движениями сухой полировальной тряпкой, до того, как этот участок высохнет сам по себе. За счет того, что большие оптические поверхности очищают участок за участком, устраняется возможность возникновения царапин, простирающихся на большие поверхности.

#### <span id="page-30-0"></span>**6. Инструкция по помещению наблюдательных данных, полученных на CEGS, в общий архив наблюдательных данных САО РАН.**

В соответствии с "Положением об Архиве наблюдательных данных САО РАН" (ссылка в Интернете: [http://www.sao.ru/Doc-k8/Science/arch\\_regul.html\)](http://www.sao.ru/Doc-k8/Science/arch_regul.html) все изображения, представляющие научную ценность, включая калибровочные изображения, полученные на CEGS, принадлежат САО РАН и их следует помещать в "общий архив наблюдательных данных САО РАН".

Для помещения данных в архив необходимо выполнить следующие действия:

- 1) скопировать помещаемые изображения в формате DAT и INF (см. сноску 1 на стр. [28\)](#page-27-0) на один из серверов САО РАН "big2.sao.ru" или "base1.sao.ru", работающих в системе UNIX (чтобы скопировать файлы, необходимо иметь аккаунт на том сервере<sup>[3](#page-30-1)</sup>, куда происходит копирование файлов);
- 2) с помощью программы wfits (программу можно взять в лаборатории физики звёзд у В. Д. Бычкова или у автора программы В. В. Власюка), преобразовать скопированные файлы в формат FITS, т.е. исполнить в командной строке BASH команду:

./wfits "имя\_файла\_с\_расширением\_DAT" -o "имя\_объекта" [-c "комментарий"]

#### **примечания:**

- (1) программа wfits должна находиться в том же каталоге, что и преобразовываемые изображения;
- (2) **необходимо обязательно указать имя объекта(!)**[4](#page-30-2) , так как изображение, в fits-заголовке которого отсутствует имя объекта, не представляет ценности для архива;
- (3) **в случае наблюдений с АЦП необходимо указать положение АЦП " a1 " или " a2" в комментарии(!)**, в противном случае нельзя будет измерить магнитное поле наблюдаемого объекта;
- (4) если имя файла, имя объекта или комментарий содержат пробелы, то необходимо заключать их в двойные кавычки;

<span id="page-30-1"></span><sup>3</sup> Чтобы завести аккаунт на каком-либо сервере САО РАН, нужно обратиться в отдел информатики САО РАН к руководителю системно-административной группы Г. А. Мальковой.

<span id="page-30-2"></span><sup>4</sup> В случае получения изображения шума считывания (bias) (см. подпункт 7 пункта 4 на стр. [28\)](#page-27-1) в качестве имени объекта нужно записать слово "bias".

- (5) во избежание неправильного форматирования программой fitsзаголовка изображения, необходимо, чтобы имя объекта не превышало 18 символов, а комментарий – 68 символов;
- (6) дополнительные возможности программы wfits можно узнать, запустив её без параметров, т.е.:

./wfits

3) скопировать готовые FITS-файлы на сервер САО РАН tb.sao.ru работающий в системе UNIX (чтобы скопировать файлы на сервер САО РАН "tb.sao.ru", необходимо иметь на нём аккаунт (см. сноску [3](#page-30-1) на стр. [31\)](#page-30-1)), в папку "/Data/archives.z1000/CEGS" (в указанную папку следует помещать папки, содержащие изображения, полученные за одну наблюдательную ночь, причём имена папок должны состоять из даты соответствующих наблюдательных ночей, например, имя каталога для изображений, полученных 31 мая 2010 года, будет 20100531, т.е четыре первые цифры соответствуют году, вторые две цифры соответствуют месяцу, третьи две цифры – дню)<sup>[5](#page-31-0)</sup>.

<span id="page-31-0"></span><sup>5</sup> При возникновении каких либо проблем, связанных с помещением данных в "общий архив наблюдательных данных САО РАН", а также за дополнительной информацией нужно обращаться в отдел информатики САО РАН в группу системных разработок к О. П. Желенковой или Т. А. Пляскиной.

#### <span id="page-32-0"></span>**Заключение.**

Спектрометр CEGS является одним из самых востребованных, светоприёмных приборов входящих в состав штатного оборудования 1-м телескопа САО РАН на протяжении ряда лет. Первые наблюдения с этим спектрометром были получены в начале 1993 года и с тех пор этот прибор регулярно используется при выполнении ряда научных программ. Только коллекция зеемановских спектрограмм полученная на этом приборе превышает 2000. Естественно, что за это время прибор неоднократно усовершенствовался с целью повышения эффективности работы и удобства эксплуатации (Бычков, 2008), но эти изменения не меняли принципиальную схему прибора. В настоящее время с использованием CEGS выполняется четыре научные программы, две из которых являются долгосрочными. Выполнение таких программ стало возможно только благодаря еще одному положительному свойству этого прибора – высокой стабильности характеристик. В настоящее время создан удобный пакет программ в среде MIDAS для редукции получаемого спектрального материала [5]. Также на основе этого пакета программ, для удобства наблюдателей (как сотрудников САО так и сторонних), были успешно выполнены предварительные наработки в области проведения стандартной (первичной) редукции получаемого спектрального материала в режиме on-line через веб-браузер [7], что в настоящее время практикуется в зарубежных астрофизических организациях, к примеру, архив наблюдений KECK (KOA) (ссылка в Интернете [https://koa.ipac.caltech.edu/cgi-bin/KOA/nph-KOAlogin\)](https://koa.ipac.caltech.edu/cgi-bin/KOA/nph-KOAlogin).

Существуют планы активного использования CEGS в научных исследованиях на протяжении ближайших 10 лет.

#### **Благодарности.**

<span id="page-33-0"></span>Авторы благодарят Романенко В. П. за предоставление фотографий.

#### **Список литературы.**

- 1. Мусаев Ф.А.. ПАЖ, том 22, 795-800, 1996.
- 2. Bychkov V.D.. Bull.SAO, v.63, pp.83-94, 2008 г..
- 3. Bychkov V.D., Romanenko V.P., Bychkova L.V.. Bull.SAO, v.45, pp.110-116, 1998 г..
- 4. Bychkov V.D., Romanenko V.P., Bychkova L.V.. Bull.SAO, v.49, pp.147-151, 2000 г..
- 5. Шатилов А. В., Бычков В. Д., Монин Д. Н.. Отчёт № 319: "Программа обработки эшельных спектров, полученных на эшельном спектрометре телескопа Цейсс-1000 в фокусе Кудэ". САО РАН, п. Нижний Архыз, 2009 г..
- 6. Желенкова О. П., Витковский В. В., Малькова Г. А., Пляскина Т. А., Шергин В. С.; Бюллетень САО РАН, 58, 52-63: "Состояние и перспективы развития архива наблюдений обсерватории"; САО РАН, п. Нижний Архыз, 2005 г.. Альтернативный источник: ссылка в Интернете (PDF файл) http://www.sao.ru/Doc-k8/Science/Public/Bulletin/Vol58/p052-zhe.pdf.
- 7. Шатилов А. В., Бычков В. Д.. Отчёт № 323: "Управление стандартной редукцией спектров в режиме on-line через веб-браузер". САО РАН, п. Нижний Архыз, 2010 г..